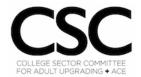

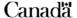

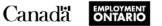

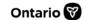

#### **Skills for Success Curriculum Resource Cover Page**

### Organization

College Sector Committee for Adult Upgrading (CSC)

#### **Curriculum Resource**

### **Digital Skills Self-Assessment**

This resource can be used to help learners assess some of their digital skills in the following areas:

- hardware and Windows operating system features;
- Microsoft Word, PowerPoint, and Excel; and
- internet browsing

At the end of the self-assessment, learners reflect on their digital skills and areas for improvement. An answer key is included at the end of the resource.

# **OALCF Alignment**

| Competency                                       | Task Group                        | Level |
|--------------------------------------------------|-----------------------------------|-------|
| Competency A -Find and Use Information           | A2. Interpret documents           | 2     |
| Competency B - Communicate Ideas and Information | B2. Write continuous text         | 2     |
| Competency B - Communicate Ideas and Information | B3. Complete and create documents | 2     |
| Competency D - Use Digital Technology            | N/A                               | 2     |
| Competency E - Manage<br>Learning                | N/A                               | 2     |

# Goal Paths (check all that apply)

☑ Postsecondary

□ Apprenticeship

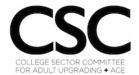

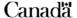

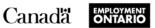

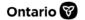

| Lindeaded Skins for Success (check an that apply) | (check all that apply) |
|---------------------------------------------------|------------------------|
|---------------------------------------------------|------------------------|

| ∟ Adaptability              | □ Numeracy        |
|-----------------------------|-------------------|
| ☐ Collaboration             | ☐ Problem Solving |
|                             | ☑ Reading         |
| ☐ Creativity and innovation | Writing           |
| ⊠ Digital                   |                   |
|                             |                   |

### Notes:

The opinions expressed in this document are the opinions of the College Sector Committee for Adult Upgrading. The Government of Ontario and its agencies are in no way bound by any recommendations contained in this document.

|      | Digital                                 | Skil   | lls Self- Assessment                        |
|------|-----------------------------------------|--------|---------------------------------------------|
| 1    | . What devices do you have expe         | erien  | ce using?                                   |
|      | Computer (Desktop)                      |        | Laptop                                      |
|      | Tablet                                  |        | Smartphone                                  |
| Chec | ck the boxes below to identify the      | softw  | vare that you use at least daily or weekly. |
|      | Word                                    |        | PowerPoint                                  |
|      | Excel                                   |        | Internet browser                            |
| 2    | . List any of the above software t      | that y | ou would like to learn more about.          |
| 3    | . Which of the following describe       | s the  | e central processing unit in a computer?    |
| а    | . It is the body of the computer $\Box$ | ]      |                                             |
| b    | . It is the hands of the computer       |        |                                             |
| C.   | It is the brain of the computer $\Box$  | ]      |                                             |
| d    | . All of the above □                    |        |                                             |
| 4    | . What is hardware?                     |        |                                             |
| а    | . Physical components of a comp         | outer  | system □                                    |
| b    | . Instructions that ell the compute     | er wh  | nat to do □                                 |
| C.   | Rules that enable computers to          | coni   | nect with one another □                     |
| d    | . None of the above $\square$           |        |                                             |

| 5. | If a Windows program has become unresponsive, which keys do you press to open the Task Manager? |
|----|-------------------------------------------------------------------------------------------------|
| a. | Shift, tab, enter □                                                                             |
| b. | Home, control, shift □                                                                          |
| C. | Control, alt, delete □                                                                          |
| d. | Space bar, f1, tab □                                                                            |
| 6. | To properly shut down a computer, you need to                                                   |
| a. | Right-click the mouse and select shut down □                                                    |
| b. | Click the start button and select the shutdown button $\Box$                                    |
| C. | Press the power button on the computer $\square$                                                |
| d. | All of the above □                                                                              |
| 7. | How would you rate your level using Microsoft Word?                                             |
| a. | Basic □                                                                                         |
| b. | Intermediate □                                                                                  |
| C. | Advanced □                                                                                      |
| 8. | To save a document under a different name in Word while keeping the original version, use       |
| a. | Save □                                                                                          |
| b. | Save As □                                                                                       |
| C. | Open □                                                                                          |
| d. | Close □                                                                                         |
|    |                                                                                                 |

| 9. To add text to the top of every page, you should use a          |
|--------------------------------------------------------------------|
| a. Spacer □                                                        |
| b. Header □                                                        |
| c. Footer □                                                        |
| d. Slider □                                                        |
| 10. To print one specific page of a document, you                  |
| a. Type in the page number $\square$                               |
| b. Input hyphen then the page number $\square$                     |
| c. Input colon then the page number $\square$                      |
| d. Make sure the number of copies is changed $\square$             |
| 11.To create a list, select the text you want to format and choose |
| a. Font Dialog box □                                               |
| b. Bullets and numbering □                                         |
| c. The sort command $\square$                                      |
| d. None of the above □                                             |
| 12. How would you rate your level using Microsoft PowerPoint?      |
| a. Basic □                                                         |
| b. Intermediate □                                                  |
| c. Advanced □                                                      |
|                                                                    |

| 13.You can add an image to your presentation from the menu.                                       |
|---------------------------------------------------------------------------------------------------|
| a. Home □                                                                                         |
| b. Design □                                                                                       |
| c. Insert □                                                                                       |
| d. All of the above □                                                                             |
| 14. Which of the following views would you use if you are giving your presentation?               |
| a. Normal □                                                                                       |
| b. Slide Sorter □                                                                                 |
| c. Slide Show □                                                                                   |
| d. None of the above □                                                                            |
| 15. Which of the following is used when introducing one line of text at a time on the same slide? |
| a. Transitions □                                                                                  |
| b. Views □                                                                                        |
| c. Layouts □                                                                                      |
| d. Animation effects □                                                                            |
| 16. Which of the following views can be used to rearrange and delete slides?                      |
| a. Slide sorter □                                                                                 |
| b. Slide show □                                                                                   |
| c. Notes □                                                                                        |
| d. All slide □                                                                                    |

| 17. How would you rate your level using Microsoft Excel?                 |          |
|--------------------------------------------------------------------------|----------|
| a. Basic □                                                               |          |
| b. Intermediate □                                                        |          |
| c. Advanced □                                                            |          |
| 18.To merge two or more cells together, use the command.                 |          |
| a. AutoSum □                                                             |          |
| b. Format as Table □                                                     |          |
| c. Merge & Centre □                                                      |          |
| d. Wrap Text □                                                           |          |
| 19.If you want your rows in alphabetical order, you should use the       | command. |
| a. Alphabetize □                                                         |          |
| b. Filter □                                                              |          |
| c. Merge & Centre □                                                      |          |
| d. Sort □                                                                |          |
| 20.Only a letter or letters are used to identify which of the following? |          |
| a. Cell □                                                                |          |
| b. Row □                                                                 |          |
| c. Column □                                                              |          |
| d. None of the above $\square$                                           |          |
| 21.A value used in a formula that does not change is called a            |          |
| a. Constant □                                                            |          |
| b. Variable □                                                            |          |
| c. Cell address □                                                        |          |
| d. Static □                                                              |          |

| 22. How would you rate your level using the Internet?         |
|---------------------------------------------------------------|
| a. Basic □                                                    |
| b. Intermediate □                                             |
| c. Advanced □                                                 |
| 23.To access the internet, you use                            |
| a. Hardware □                                                 |
| b. Browser □                                                  |
| c. USB stick □                                                |
| d. Malware □                                                  |
| 24.Downloading software programs without permission is called |
| a. Freeware □                                                 |
| b. Grand Theft Technology □                                   |
| c. Shareware □                                                |
| d. Piracy □                                                   |
| 25.What does HTTP stand for?                                  |
| a. Head Tail Transfer Protocol □                              |
| b. Hypertext Transfer Protocol □                              |
| c. Hypertext Transfer Plotter □                               |
| d. Hypertext Transfer Plot □                                  |

- 26. \_\_\_\_\_ is a system in which computers are connected to share information and resources.
- a. Computer organization
- b. Computer software
- c. Computer network
- d. None of the above

| Self-reflection: Digital Skills                                                                                                    |
|----------------------------------------------------------------------------------------------------|
| Digital technology has changed the way you find and share information, solve problems, and communicate with others. Most jobs now use digital skills, and you need them when you apply other skills such as reading, writing and numeracy.  Digital skills help you keep up with changing demands in the modern workplace, in education, and in your daily life. |
| ❖ Reflecting on your answers to this self-assessment, what would you say are your strengths when it comes to digital skills?                                                                                                    |
| ❖ Reflecting on your answers to this self-assessment, what are the digital skills you could build or improve? This can include software programs you may need or want to learn.                                                                                                    |

# **Answer Key - Digital Skills Self- Assessment**

1a, 1b, and 2 – self reflection so responses will differ 3 С 4 а 5 С 6 b 7 self reflection so responses will differ 8 b 9 b 10 а 11 12 self reflection so responses will differ 13 14 С 15 d 16 17 self reflection so responses will differ 18 С 19 d 20 С 21 22 self reflection so responses will differ 23 b 24 d 25 b 26 С